## **Spend Authorization and Expense Reporting:** Spend Authorization with Cash Advance Finance

This job aid supports employees who may need to request a Spend Authorization with a cash advance prior to an expense related event. This can be for both a travel and non-travel expense event.

To request a Spend Authorization with a cash advance, complete the following steps:

## REQUEST A SPEND AUTHORIZATION WITH A CASH ADVANCE

From the Workday homepage:

**1.** Search 'Create Spend Authorization and select the task.

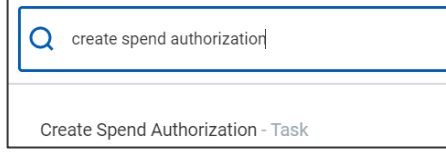

The *Create Spend Authorization* screen is displayed.

**2.** Complete the required fields for the spend authorization, including the **Business Purpose**.

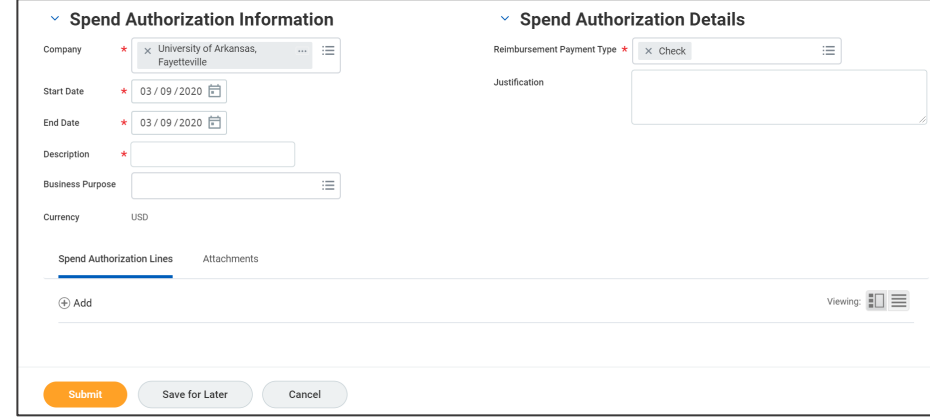

**3.** Add the **Spend Authorization Lines**. This is where items will be added such as anticipated travel expenses for airfare, ground transportation, lodging. For a non-travel expense, items such as mobile phones, professional memberships, or office supplies.

*You can add multiple lines to one spend authorization. However, Cash Advances must be assigned the same Fund on a multi-line spend authorization*

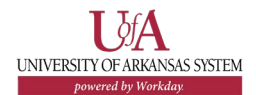

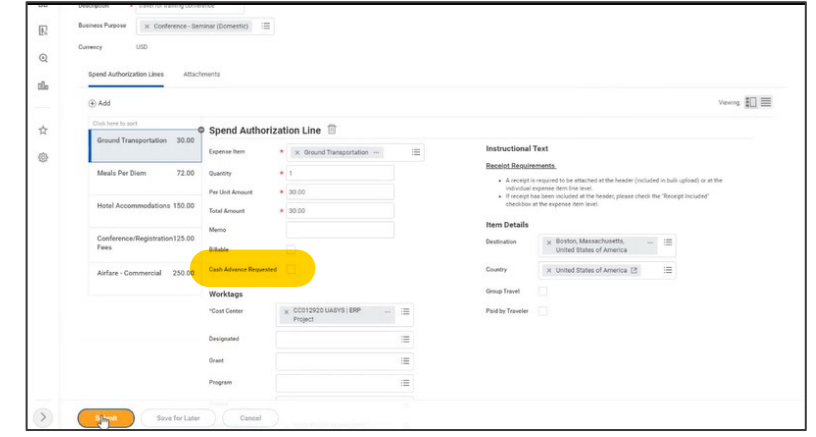

- **4.** Since a Cash advance is being requested, the box for cash advance must be requested.
- **5.** Include the entry of a driver worktag where driver worktag is one of the following: Designated, Grant, Program, Project or Cost Center. Related worktags will default.

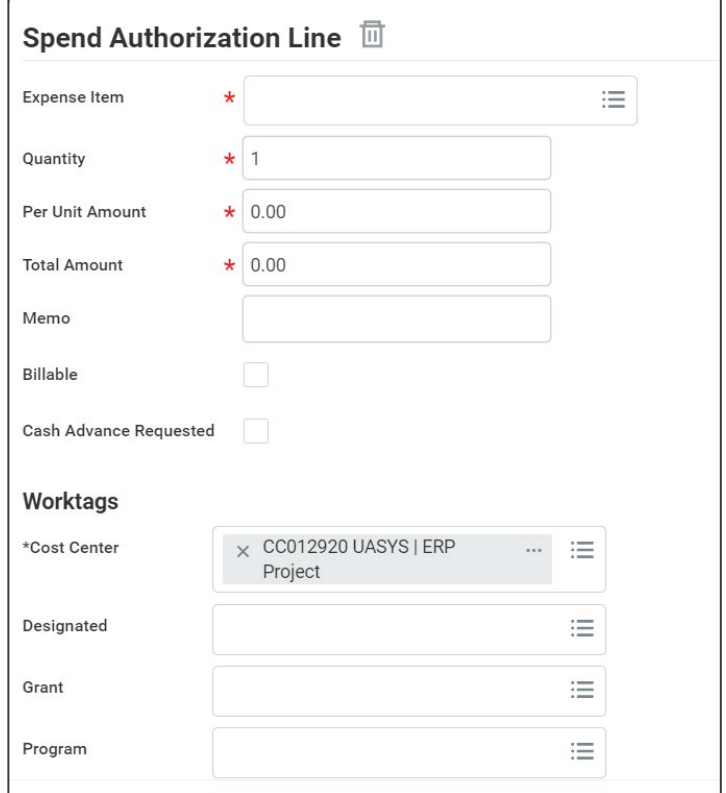

## **6.** Click **Submit**.

*Remember, you must request a cash advance for each Spend Authorization Line that you need one for, rather than for the total of the entire Spend Authorization*

*When a Cash Advance is checked, Workday provides instructions on the parameters for that cash advance depending on your traveler type.*

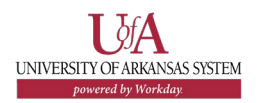

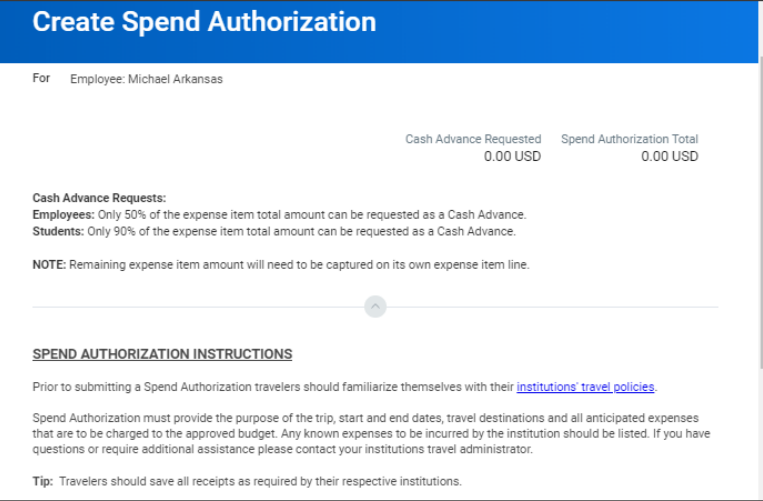

## Next Steps

The process for requesting a spend authorization with a cash advance is complete.

By clicking **Details and Process**, you can view the actions taken thus far in the process. Any changes made to the spend authorization are tracked in the **Process History** table.

An approver receives a Workday Inbox task to approve, deny, or send back the change to the spend authorization. An approver must provide a reason, if the Send Back action is used.

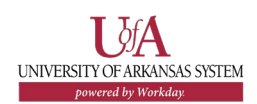